## **کالس آنالین سری عمران ، ویژه آزمون محاسبات )رایگان( سه شنبه 7 دی ماه ساعت 16:30**

**مهندس عزیز سالم. در این مطلب توضیحات الزم جهت حضور در کالس آنالین سری عمران ارائه شده است. جهت استفاده از کالس آنالین لطفا به نکات زیر توجه داشته باشید:**

## **1( آدرس اینترنتی کالس :**

**لینک ورود به کالس سری عمران عبارت است از:**

**https://class1.binesh.ac.ir/r69y1hhbhxxg/**

**توجه :1 این لینک در روز سه شنبه 7 دی ماه از ساعت 16 به بعد فعال خواهد شد. لطفا قبل از آن اقدام به ورود به کالس نکنید.**

**توجه :2 همکاران ما پیش از آغاز کالس آماده برطرف نمودن مشکالت فنی احتمالی شرکت کنندگان در کالس می باشند.** 

**توجه :3 برای شرکت در کالس و استفاده از امکان پرسیدن سوال از استاد، از یک کامپیوتر یا لپ تاپ و از مرورگر .نمایید استفاده Mozilla Firefox یا Google Chrome**

**توجه :4 سرعت اینترنت الزم برای حضور در کالس آنالین: اینترنت معمولی 1 مگابایت )و یا بیشتر(**

## **2( حضور در کالس آنالین با استفاده از نسخه دسکتاپ )کامپیوتر یا لپ تاپ(**

در صورت تمایل به حضور در کلاس آنلاین از طریق نسخه دسکتاپ (کامپیوتر یا لپ تاپ) لازم است تا ابتدا اپلیکیشن **connect adobe را از طریق لینک زیر دانلود نمایید:**

**[\(soft98.ir\)](https://soft98.ir/software/office/15080-adobe-connect.html)آنالین وکالسمجازی کنفرانس راهاندازی [Adobe Connect Enterprise 10.8 + Client](https://soft98.ir/software/office/15080-adobe-connect.html) دانلود**

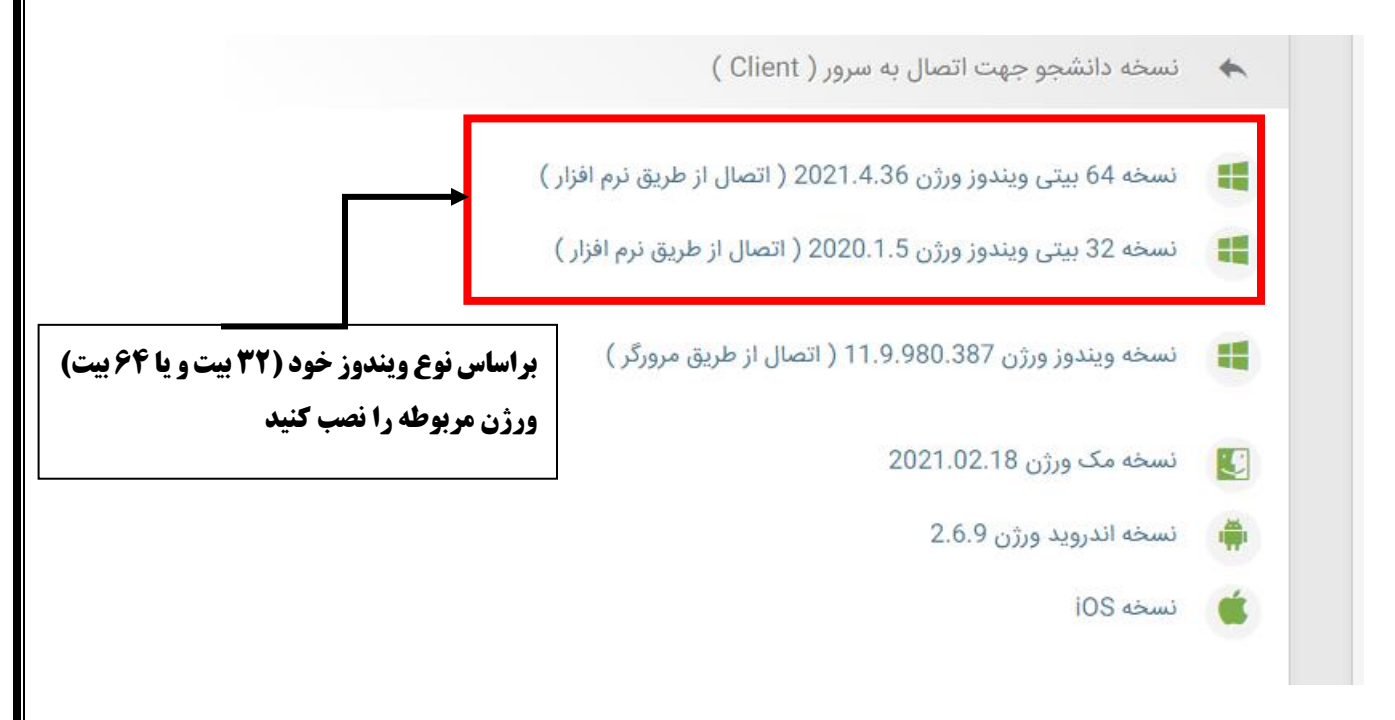

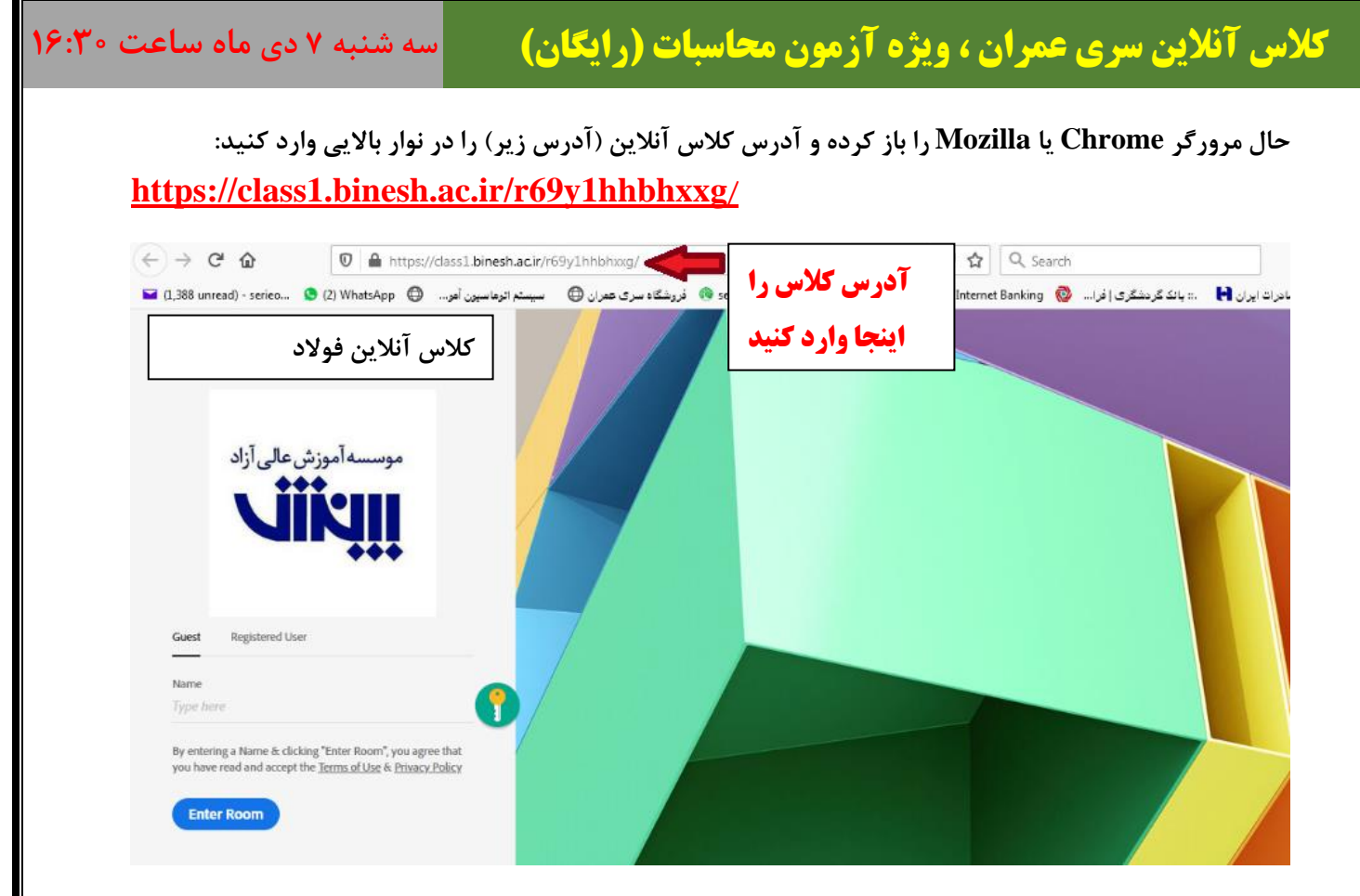

**در صفحه ورود به کالس گزینه Guest را انتخاب کرده و نام خود را )با حروف التین( در قسمت Name بنویسید.** 

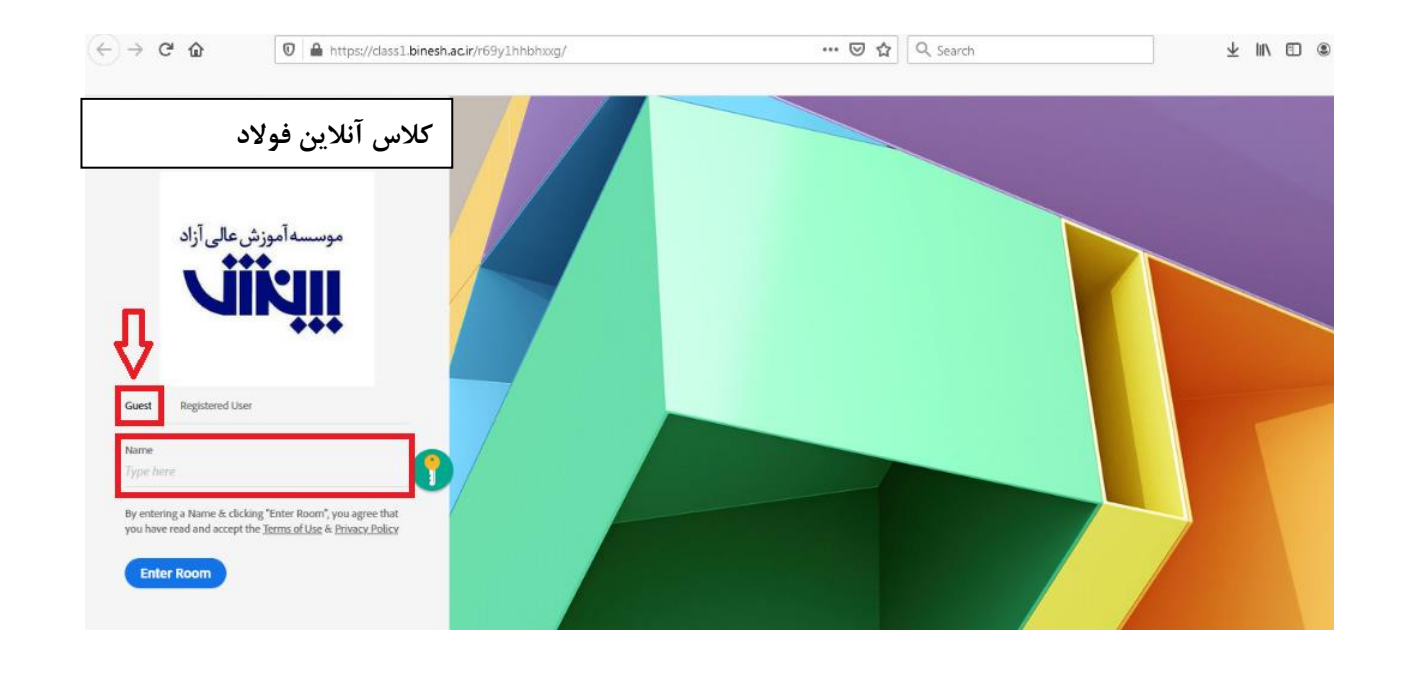

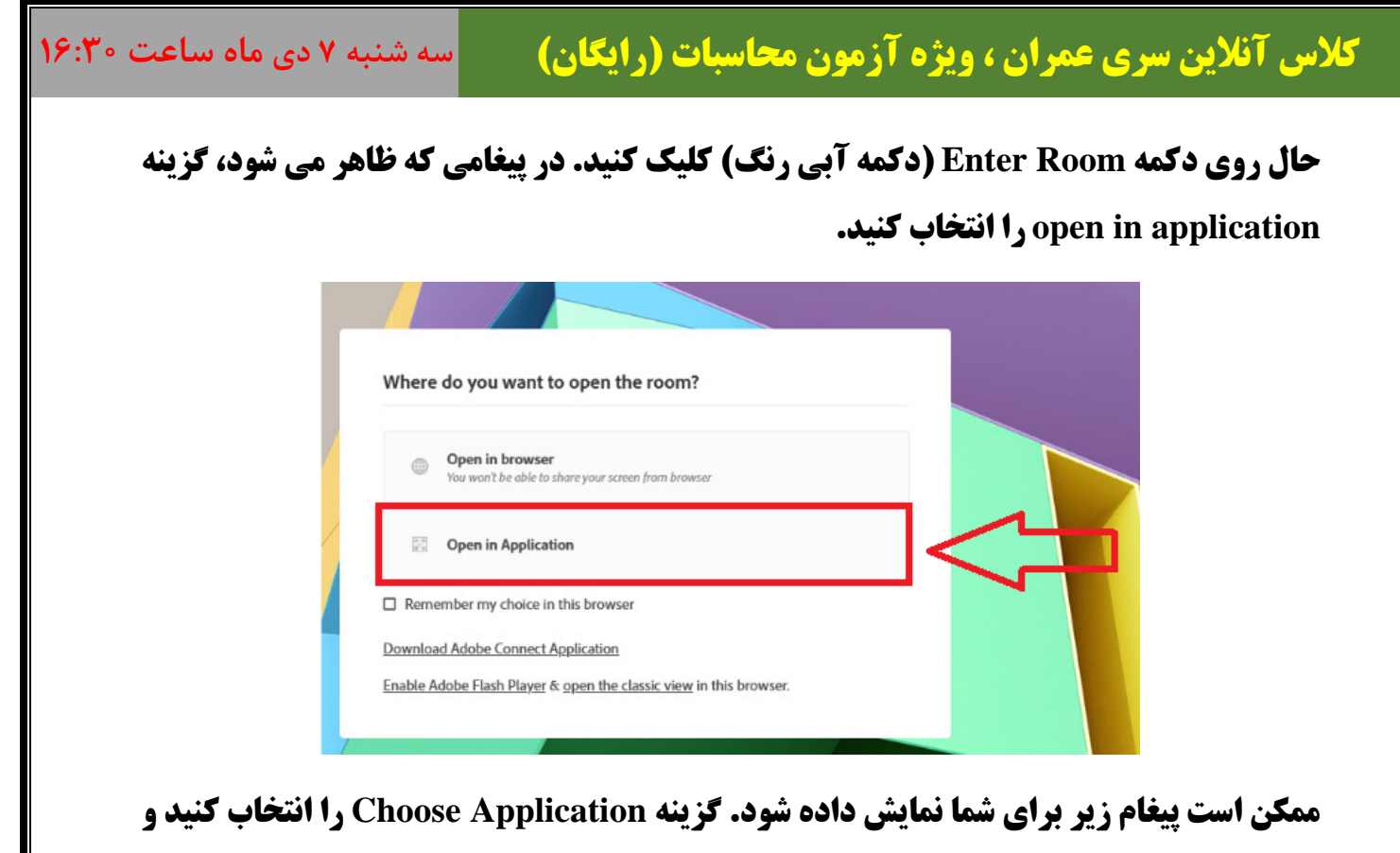

**سپس برنامه Connect Adobe را انتخاب کرده و دکمه Link Open را بزنید.**

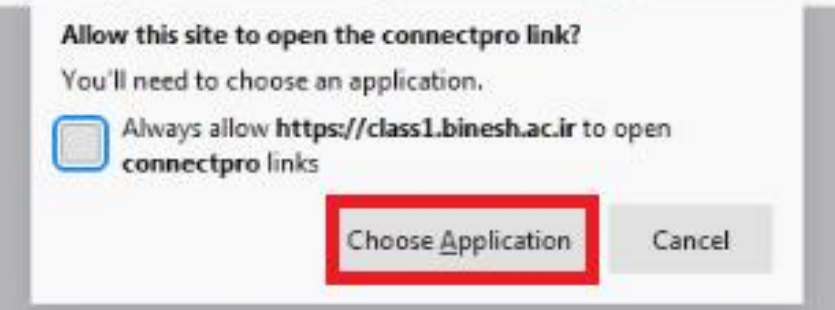

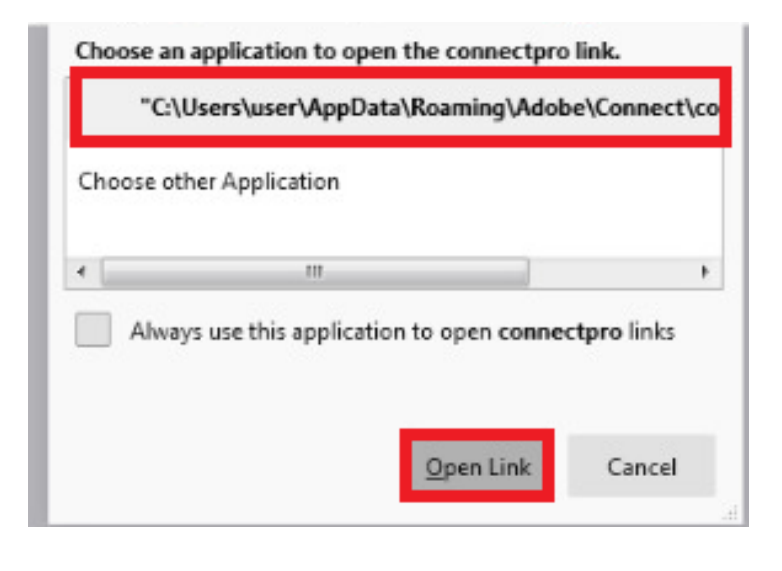

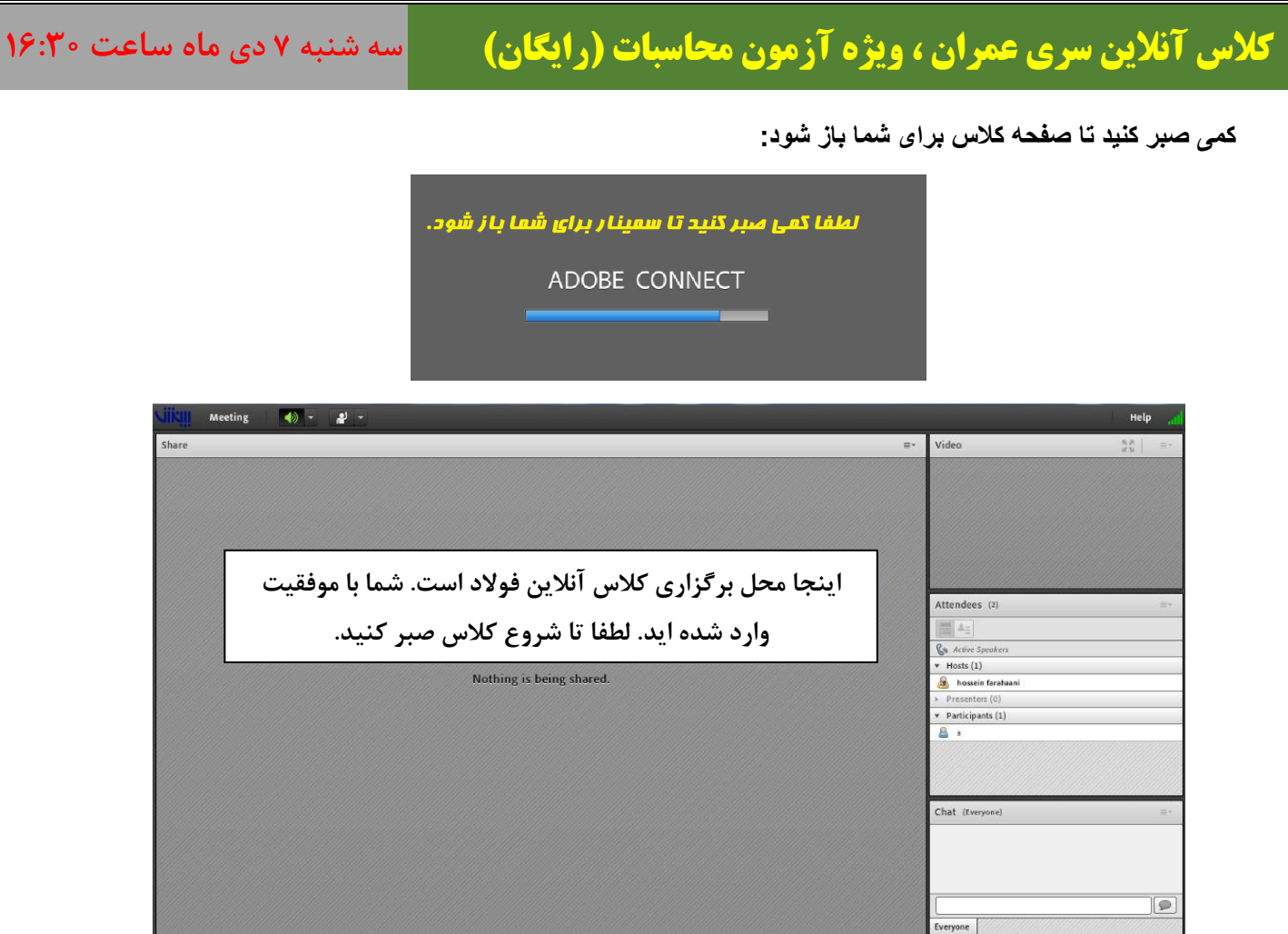

## **پشتیبانی آنالین کالس**

**لطفا از ساعت 16 روز سه شنبه نسبت به حضور در فضای کالس آنالین اقدام کنید. همچنین چنانچه در مراحل ورود به کالس با مشکل مواجه شدید، لطفا از صفحه مربوطه عکس گرفته )اسکرین شات( و به آدرس تلگرام زیر بفرستید تا همکاران فنی و گروه IT موسسه، در همان لحظه مشکل را برطرف نمایند.** 

**- آیدی تلگرام پشتیبانی فنی کالس:** 

**@Serieomranclass**

**- شماره تلفن پشتیبانی فنی کالس:** 

 **09198767512**